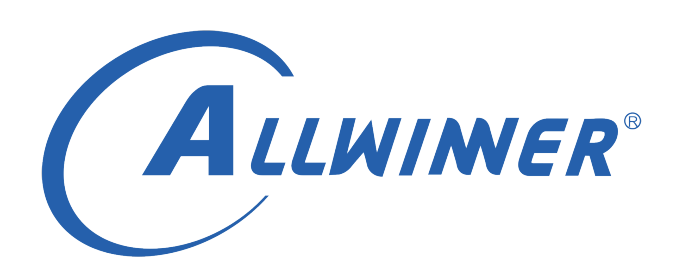

# **Tina Linux 配网 开发指南**

**版本号: 1.1 发布日期: 2021.04.06**

**版本历史**

| 版本号 | 日期         | 制/修订人   | 内容描述        |
|-----|------------|---------|-------------|
| 1 በ | 2020.05.28 | AWA1381 | 1. 建立初始版本。  |
|     | 2021.04.06 | AWA1381 | 增加 T113 平台。 |

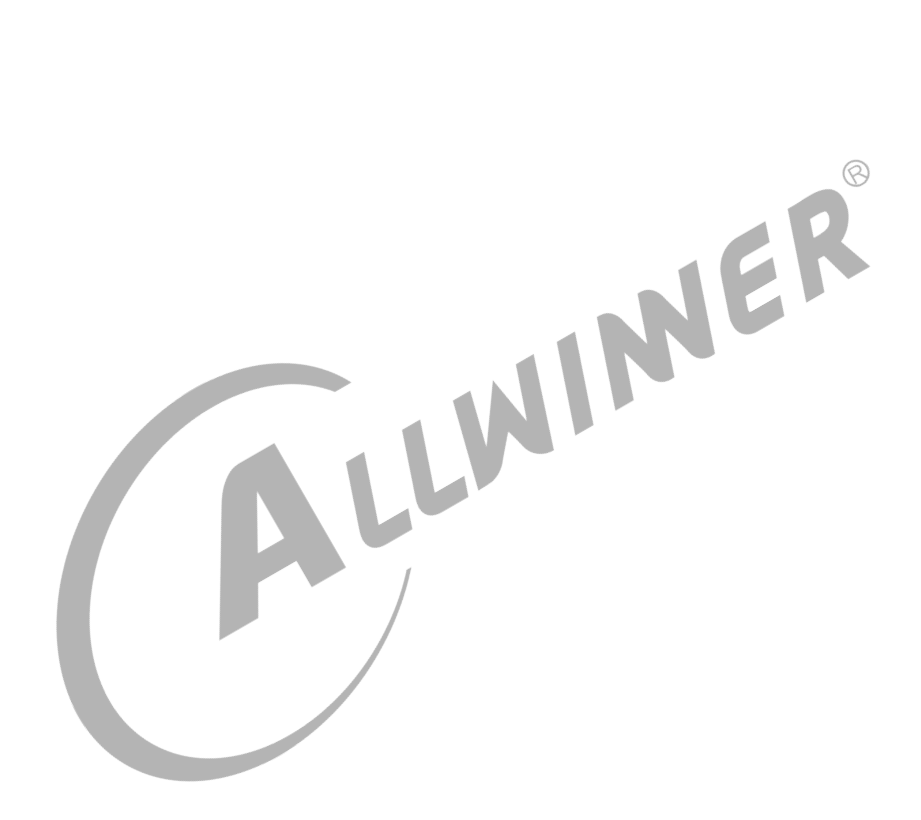

#### 目 录

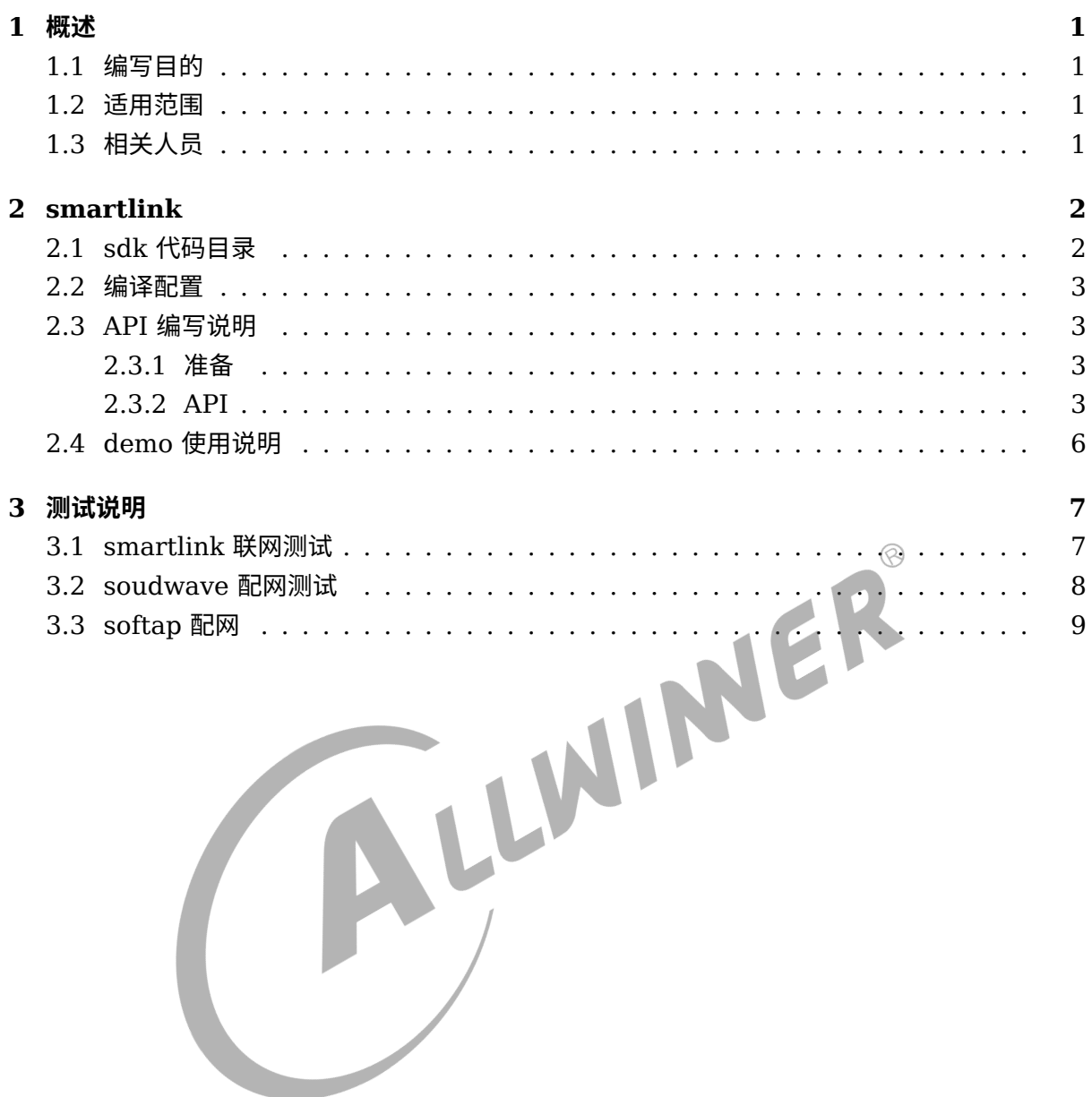

 $\otimes$ 

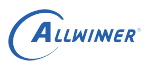

# <span id="page-3-0"></span>概述

## <span id="page-3-1"></span>1.1 编写目的

介绍 Allwinner 平台上 WiFi 和 BT 的配网方式,包括 softap(WiFi ap 模式热点配 网),smartlink(透 传 配 网),soundwave(声 波 配 网),airkiss(微 信 配 网),BLE(蓝 牙 低 功 耗 配 网)。

## <span id="page-3-2"></span>1.2 适用范围

Allwinner 软件平台 Tina v3.0 版本以上。

Allwinner 硬件平台 R 系列 (R6, R11, R16, R18, R30, R40, R328, R331, R329, R818,T113…)。

Allwinner 硬件平台 MR 系列 (MR133, MR813.

Allwinner 硬件平台 H 系列 (H133...)。

## <span id="page-3-3"></span>1.3 相关人员

适用 Tina 平台的广大客户和对 Tina 网络感兴趣的同事。

# <span id="page-4-0"></span>smartlink

Tina 中目前支持的 WiFi 模组有全志 Xradio, Broadcom AP 系列模组, RELTEK 的 RTL 系列 模组, 乐鑫的 ESP 系列模组。支持的配网方式有 airkiss(微信)、soundwave(声波)、softap (热点)、另外 Xradio 模组还支持 smartconfig、Broadcom 模组还支持 cooee 以及蓝牙 BLE 配网。

## <span id="page-4-1"></span>2.1 sdk 代码目录

源码路径为 tina/packge/allwinner/smartlinkd。包括 smartlink 服务进程、配网协议和 demo 程序。  $\overline{1}$ 

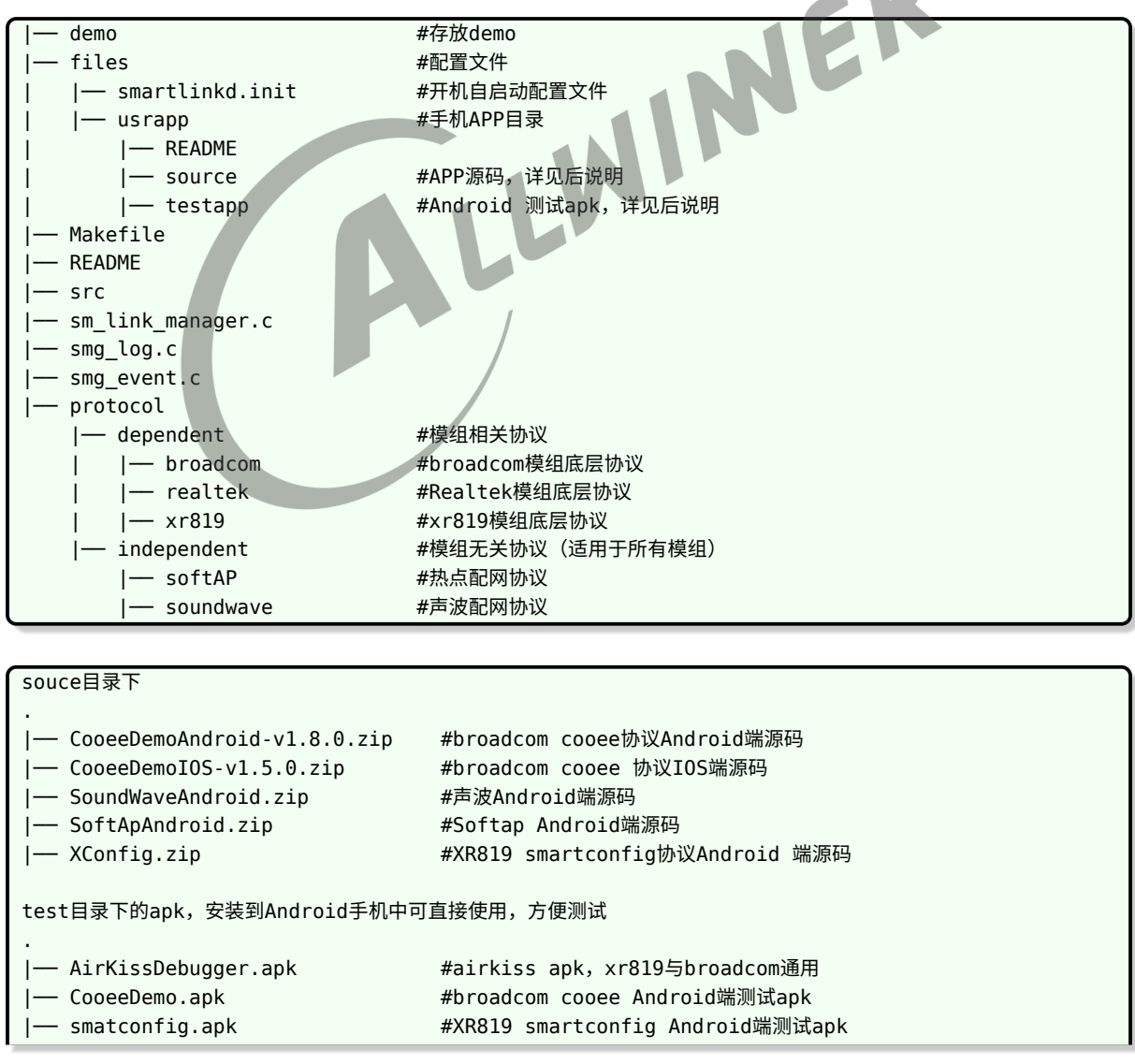

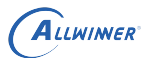

— softAP.apk #softap Android端测试apk |── soundwave.apk #声波配网 Android端测试apk

## <span id="page-5-0"></span>2.2 编译配置

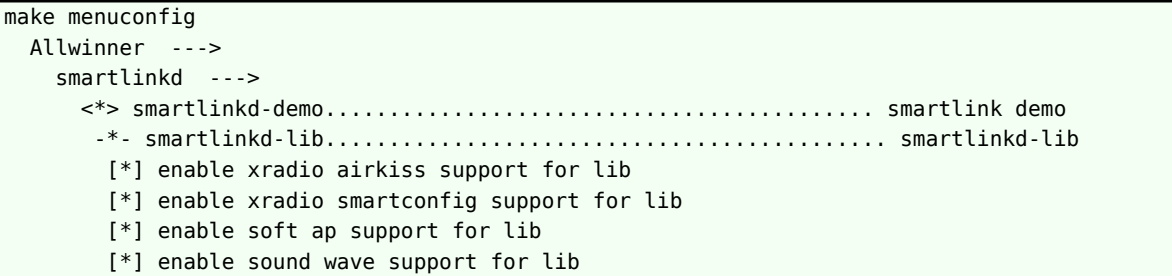

- 
- smartlinkd-demo: smartlinkd 实例程序。<br>• smartlinkd-lib: demo 所使用的声波配网协议库。<br>2.3 API 编写说明<br>2.3.1 准备 *•* smartlinkd-lib:demo 所使用的声波配网协议库。

## <span id="page-5-1"></span>2.3 API 编写说明

- <span id="page-5-2"></span>2.3.1 准备
- (1) 导入接口头文件

#include "sm\_link\_manager.h"

- (2) 链接动态库
- (3) 示例代码

libsm\_mg.so

<tina>/package/allwinner/smartlinkd/demo/main.c

## <span id="page-5-3"></span>2.3.2 API

- *•* sm\_link\_init
- *•* 【函数原型】:int sm\_link\_init(int protocol\_num);
- *•* 【功能描述】:初始化 smartlink,注意是分配资源。
- *•* 【参数说明】:

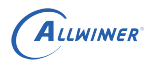

 $\circledR$ 

- 1. protocol num: 需要启动的配网协议数量,支持同时启动多个协议, 前提是模组能够支持 多种模式共存。
- *•* 【返回说明】:0:初始化成功;非 <sup>0</sup>:初始化失败。
- *•* sm\_link\_protocol\_enable
- 【函数原型】: int sm\_link\_protocol\_enable(int type,struct proto\_params \*p,int protocol\_num);
- *•* 【功能描述】:协议使能。
- *•* 【参数说明】:
	- 1. type: 需要启动的协议类型。
	- 2. p : 启动的协议需要传递的参数。
	- 3. protocol\_num:启动的协议数量。
- *•* 【返回说明】:0:成功;非 <sup>0</sup>:初始化失败。
- sm\_link\_wait\_get\_results
- 【函数原型】: int sm\_link\_wait\_get\_results(int type,struct net\_info \*info);<br>• 【功能描述】: 获取协议使能结果。<br>• 【参数说明】:<br>1. type: 需要启动的协议类型。<br>2. info: 存放返回的网络信息。<br>• 【返回
- *•* 【功能描述】:获取协议使能结果。
- *•* 【参数说明】:
	- 1. type: 需要启动的协议类型。
	- 2. info:存放返回的网络信息。
- *•* 【返回说明】:0:成功;小于 <sup>0</sup>:初始化失败。
- *•* sm\_link\_deinit
- 【函数原型】: int sm\_link\_deinit();
- 【功能描述】: smartlink 资源销毁,配合 sm\_link\_init 使用。
- 【参数说明】: 无。
- *•* 【返回说明】:0:成功;小于 <sup>0</sup>:初始化失败。

关于启动多个协议:目前 tina smartlink 同时支持启动多个 protocol,前提是 WiFi 模组能够 支持多种模式共存。声波能配合其他协议同时启动。如同时启动 softap 和 soundwave, 或者 同时启动 airkiss 和 soundwave。另外, 需要注意的时, 在同时启动多个协议的时候, struct proto\_params 参数需要按照指定顺序赋值。以下是协议的顺序。

```
SM_LINK_AP_COOEE->
SM_LINK_AP_NEEZE->
SM_LINK_AP_AIRKISS->
SM_LINK_XR_AIRKISS->
SM_LINK_XR_SMARTCONFIG->
SM_LINK_SOUND_WAVE->
SM_LINK_SOFTAP->
.....
```
例子: 同时启动 xradio\_airkiss 和 soundwave

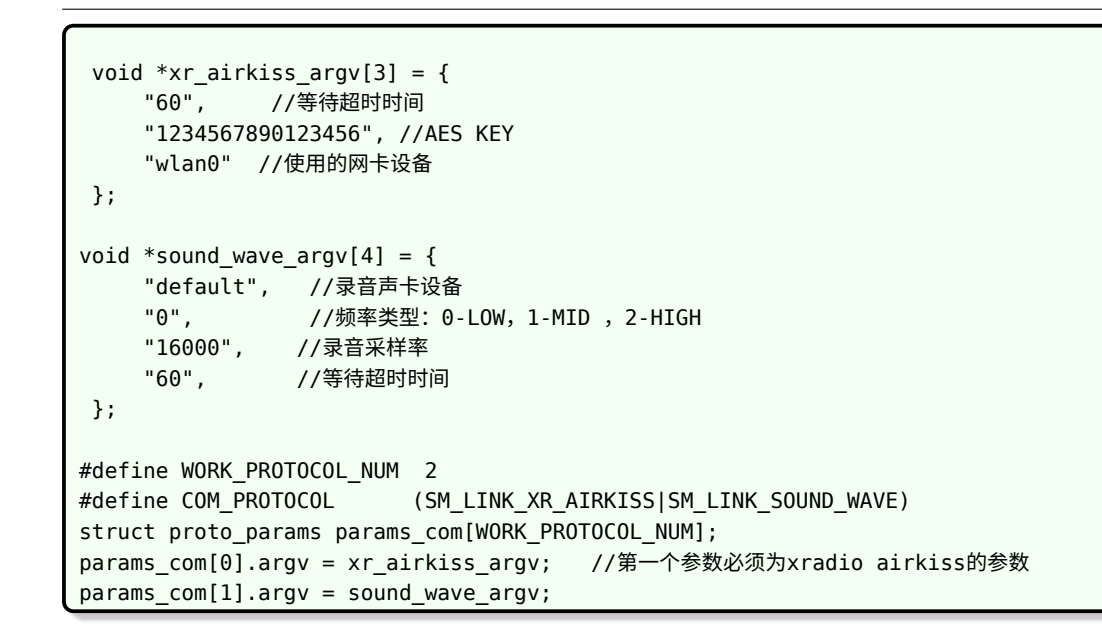

例子:同时启动 xradio airkiss 和 softap

ALLWINER

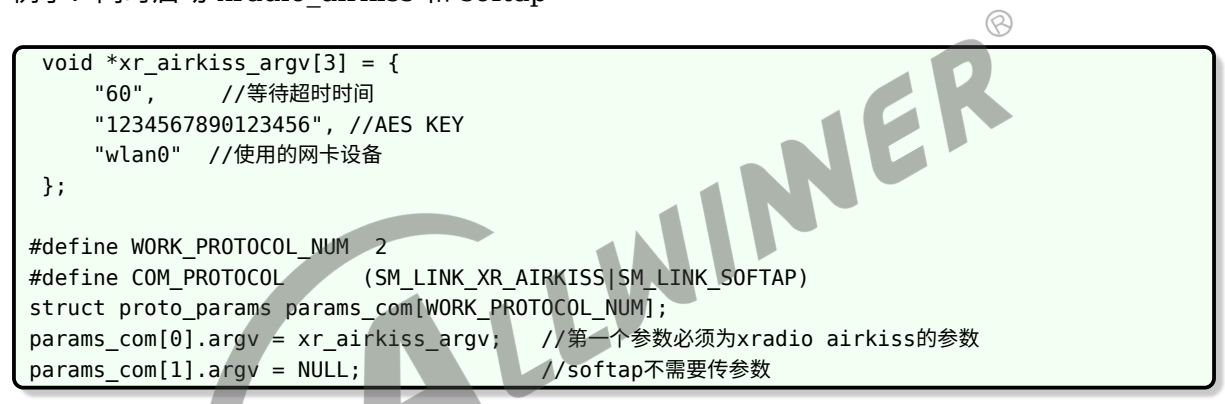

例子:同时启动 soundwave 和 softap

```
void *sound_wave_argv[4] = {
    "default", //录音声卡设备
    "0", //频率类型:0-LOW,1-MID ,2-HIGH
    "16000",   //录音采样率<br>"60",     //等待超时时
               //等待超时时间
};
#define WORK_PROTOCOL_NUM 2
#define COM_PROTOCOL (SM_LINK_SOFTAP|SM_LINK_SOUND_WAVE)
struct proto_params params_com[WORK_PROTOCOL_NUM];
params com[0].argv = sound wave argv; //第一个参数必须为声波的参数
params com[1].argv = NULL; //softap不需要传参数
```
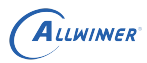

## <span id="page-8-0"></span>2.4 demo 使用说明

example: smartlink demo V V:take the following value 0-softap 1-soundwave 2-xradio smartconfig 3-xradio airkiss 4-ampark (ap6212...) airkiss 5-ampark (ap6212...) cooee 6-composite (softap & soudwave)

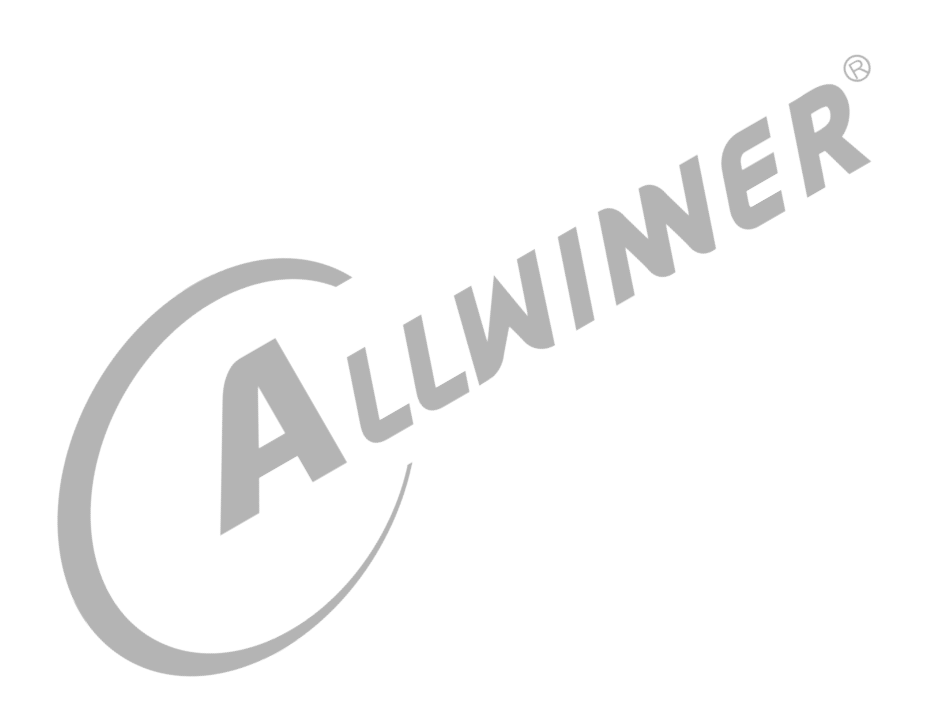

# <span id="page-9-0"></span>3 测试说明

## <span id="page-9-1"></span>3.1 smartlink 联网测试

说明:只有 XRADIO 模组支持。

1.xr829 板子通过串口连接 PC 与开发板,系统起来,进入 Linux shell;

2. 执行:

Smartlink\_demo 2

3. 手机提前连接上想要板子连接的 WiFi.<br>4. 手机打开 xconfig,发送 ssid 和 passwd 给板子.<br>5. 板子收到 ssid 和 passwd 后去联网.<br>6. 板子上执行 ping 操作测试. 4. 手机打开 xconfig,发送 ssid 和 passwd 给板子.

5. 板子收到 ssid 和 passwd 后去联网.

6. 板子上执行 ping 操作测试.

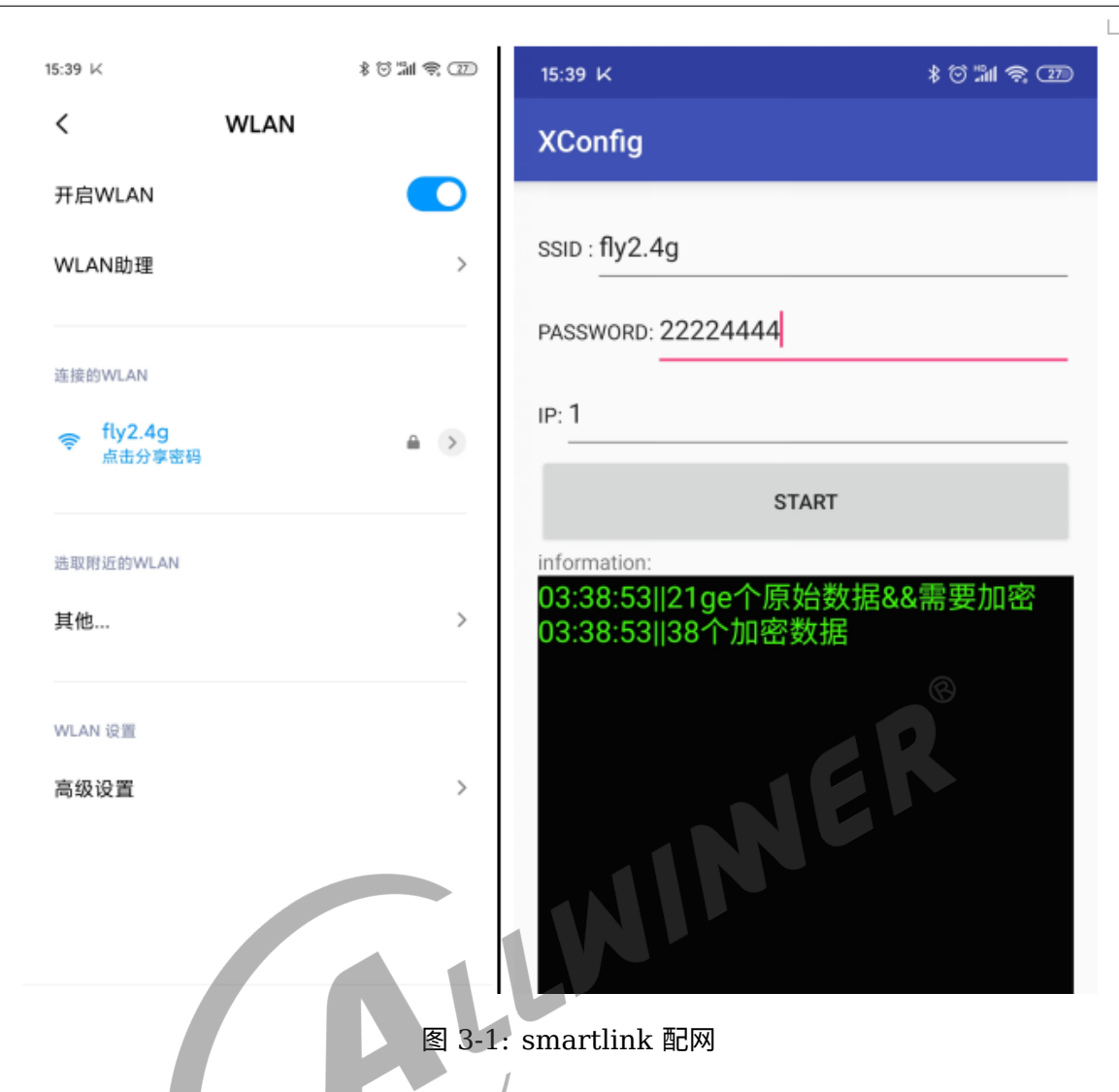

## <span id="page-10-0"></span>3.2 soudwave 配网测试

- 1. 板子通过串口连接 PC 与开发板,系统起来,进入 Linux shell;
- 2. 执行:smartlink\_demo 1。
- 3. 手机打开 SoundAuthenticationTest app 发送想要板子连接的 ssid 和 passwd。
- 4. 板子收到 ssid 和 passwd 后去联网。
- 5. 执行 ping 测试。

ALLWINER

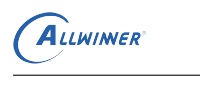

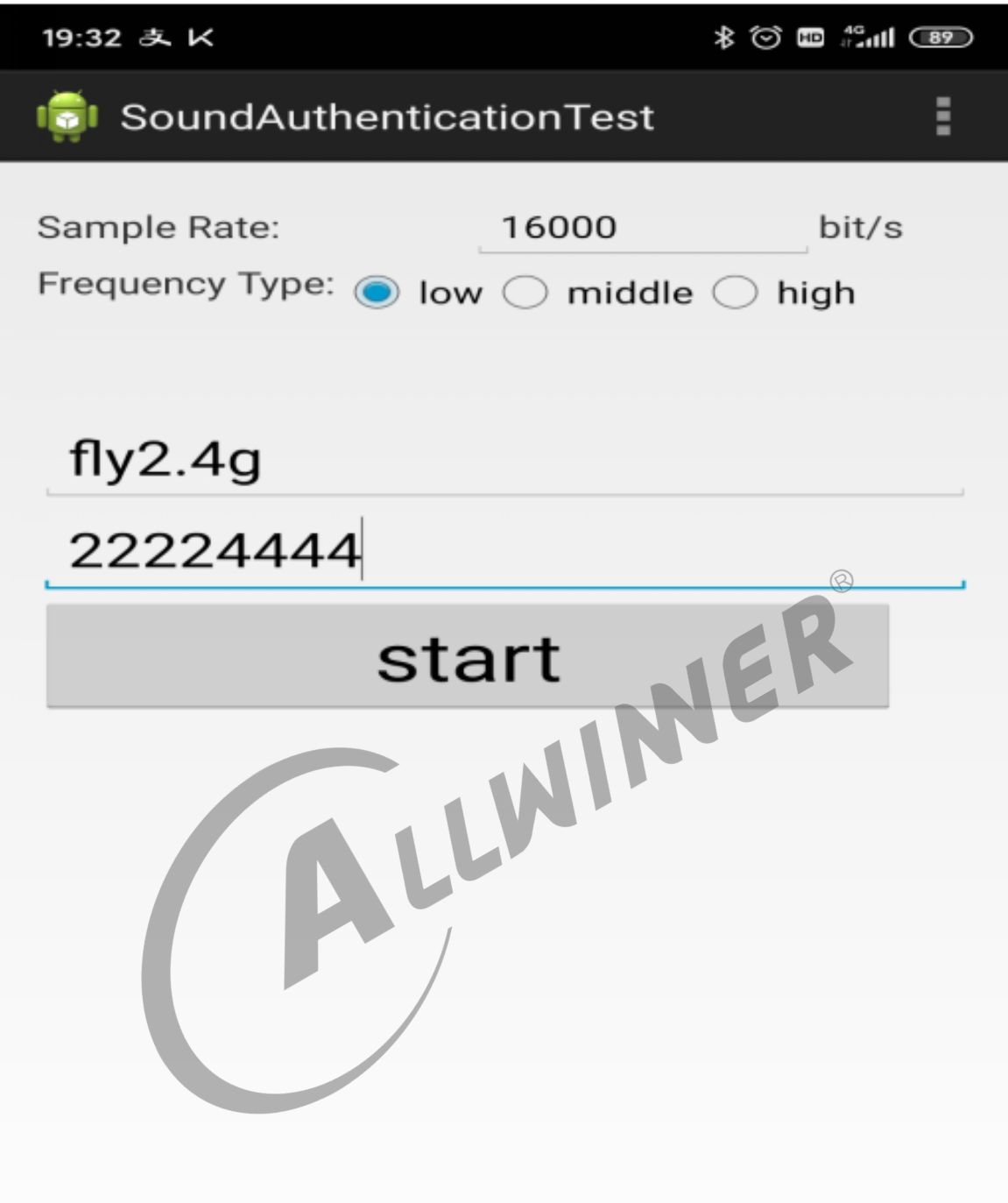

图 3-2: soundwave 配网

## <span id="page-11-0"></span>3.3 softap 配网

1. 板子通过串口连接 PC 与开发板,系统起来,进入 Linux shell;

2. 执行:

smartlink\_demo 0

3. 此时手机可以扫描到 aw\_smartlink\_softap 热点, 手机连接上。

4. 手机利用 ckysoftAPDemo 发送想要板子连接的 ssid 和 passwd。

5. 板子收到 ssid 和 passwd 后会退出当前 smartlink\_demo, 然后就可以执行 ping 测试了。

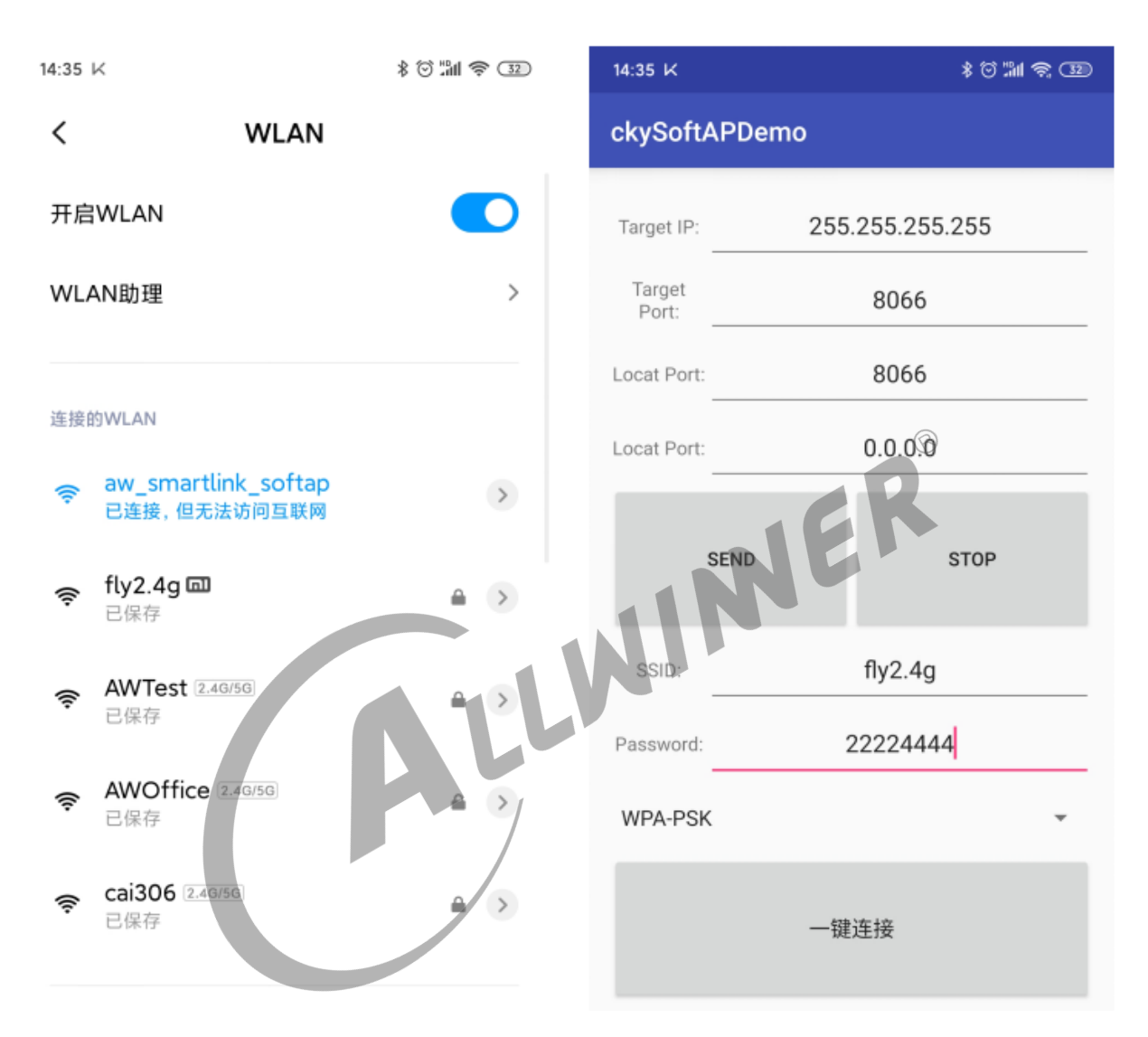

图 3-3: softap 配网

### **著作权声明**

版权所有 ©2021 珠海全志科技股份有限公司。保留一切权利。

本文档及内容受著作权法保护,其著作权由珠海全志科技股份有限公司("全志")拥有并保留 一切权利。

本文档是全志的原创作品和版权财产,未经全志书面许可,任何单位和个人不得擅自摘抄、复 制、修改、发表或传播本文档内容的部分或全部,且不得以任何形式传播。

#### **商标声明**

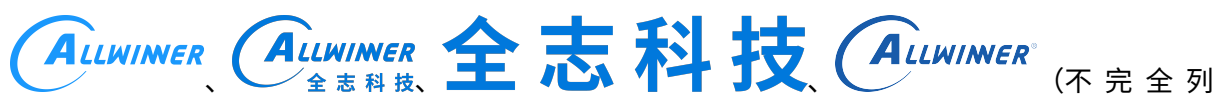

 $\otimes$ 

举)均为珠海全志科技股份有限公司的商标或者注册商标。在本文档描述的产品中出现的其它商 标,产品名称,和服务名称,均由其各自所有人拥有。

### **免责声明**

您购买的产品、服务或特性应受您与珠海全志科技股份有限公司("全志")之间签署的商业合 同和条款的约束。本文档中描述的全部或部分产品、服务或特性可能不在您所购买或使用的范围 内。使用前请认真阅读合同条款和相关说明,并严格遵循本文档的使用说明。您将自行承担任何 不当使用行为(包括但不限于如超压,超频,超温使用)造成的不利后果,全志概不负责。

本文档作为使用指导仅供参考。由于产品版本升级或其他原因,本文档内容有可能修改,如有变 更,恕不另行通知。全志尽全力在本文档中提供准确的信息,但并不确保内容完全没有错误,因 使用本文档而发生损害(包括但不限于间接的、偶然的、特殊的损失)或发生侵犯第三方权利事 件,全志概不负责。本文档中的所有陈述、信息和建议并不构成任何明示或暗示的保证或承诺。

本文档未以明示或暗示或其他方式授予全志的任何专利或知识产权。在您实施方案或使用产品的 过程中,可能需要获得第三方的权利许可。请您自行向第三方权利人获取相关的许可。全志不承 担也不代为支付任何关于获取第三方许可的许可费或版税(专利税)。全志不对您所使用的第三 方许可技术做出任何保证、赔偿或承担其他义务。